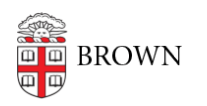

[Knowledgebase](https://ithelp.brown.edu/kb) > [Software](https://ithelp.brown.edu/kb/software) > [Installation Instructions](https://ithelp.brown.edu/kb/installation-instructions) > [Aver Camera PTZ Installation](https://ithelp.brown.edu/kb/articles/install-aver-camera-ptz) **[Instructions](https://ithelp.brown.edu/kb/articles/install-aver-camera-ptz)** 

## Aver Camera PTZ Installation Instructions

Tuesday Mueller-Harder - 2023-10-25 - [Comments \(0\)](#page--1-0) - [Installation Instructions](https://ithelp.brown.edu/kb/installation-instructions)

## **Windows**

- 1. Download the Windows version from the [linked page.](https://communication.aver.com/model/ptzapp)
- 2. Extract the downloaded zip file.
- 3. Run PTZApp.exe
- 4. Click **Next**.
- 5. Click **Yes**.
- 6. Click **Next** twice.

## **macOS**

- 1. Download the Mac version from the [linked page](https://communication.aver.com/model/ptzapp).
- 2. Double-click the downloaded zip file and run AVerPTZApp\_1.4.1087.90.pkg
- 3. Continue through the installation and accept default install options (a restart will be required).
- 4. Click **Restart** to complete the installation.